Anleitung zum Einbinden von eigenen Baustoffen in der Software Hottgenroth Psi-Therm:

- 1. Bitte beenden Sie das Programm Psi-Therm
- 2. Starten Sie über den Computer C:\Program Files (x86)\HSETU\PSI-THERM-4\Program2D die Datei AecMatEdit.exe.
- 3. Bei Windows 2000/XP befindet sich das Modul unter C:\Programme\ HSETU\PSI-THERM-4\Program2D
- 4. Mit der AecMatEdit.exe starten Sie die Materialdatenbank, und können dort eigene Baustoffe einfügen. Die vorhandenen Baustoffe die im Katalog hinterlegt sind können nicht verändert oder gelöscht werden.
- 5. Sie erhalten nun folgendes Fenster:

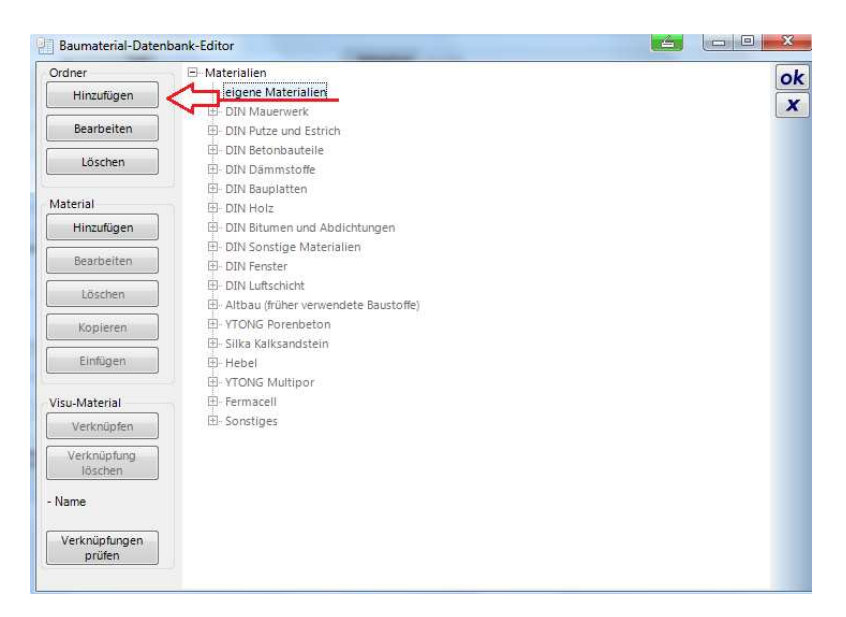

Durch anwählen der "eigenen Materialien" werden auf der linken Seite die Schaltflächen aktiviert. Als erstes legen wir einen Unterordner für die Baustoffe an

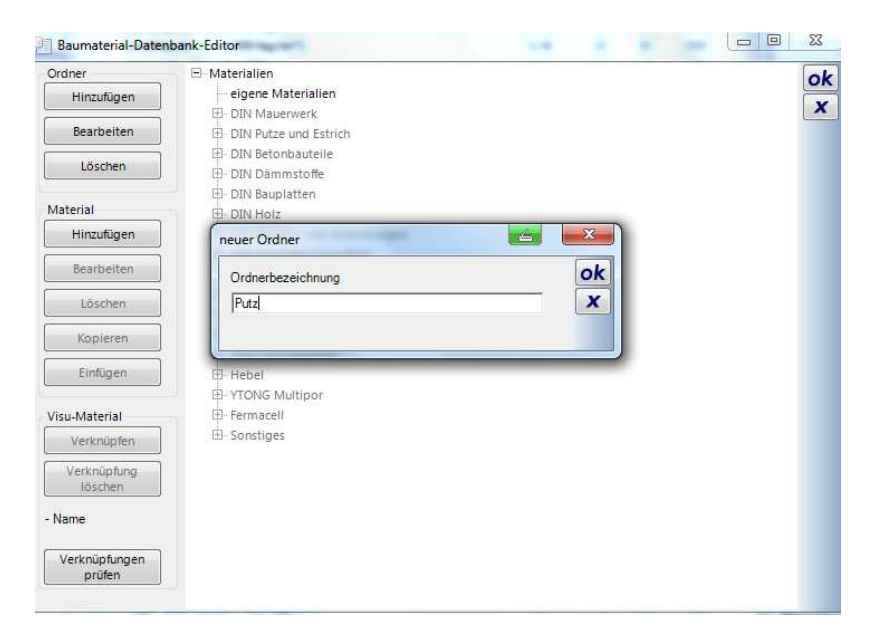

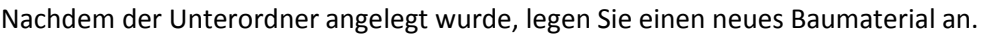

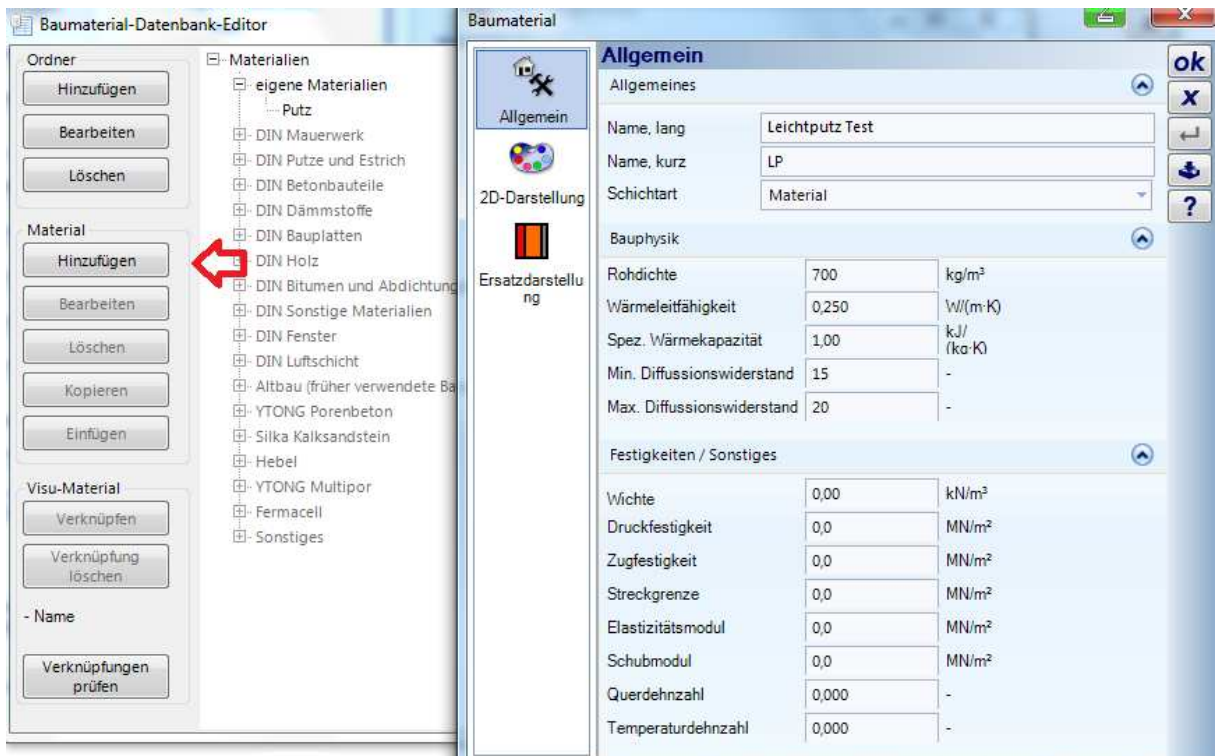

Das Baumaterial Fenster kann dann durch die Schaltfläche ok übernommen werden. Der Baustoff wurde gespeichert.

Der Datenbank Editor kann dort ebenfalls über die Schaltfläche ok geschlossen werden.

Nun startet Sie erneut die Software Hottgenroth Psi-Therm.

Jetzt haben Sie die Möglichkeit in der Software die eigen angelegten Baustoffe im Programm zu übernehmen.

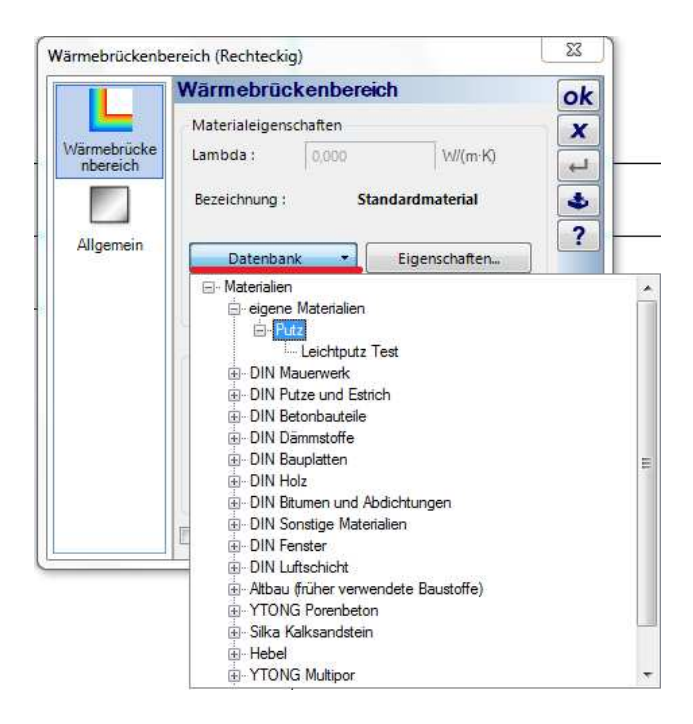